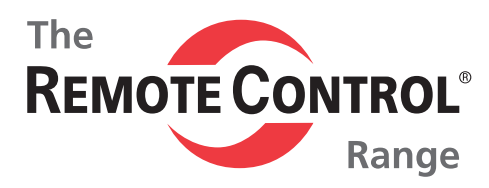

Top Quality Valve Actuators Made in Sweden

# **Profi-Bus with LCU RCEL**

## **Instruction**

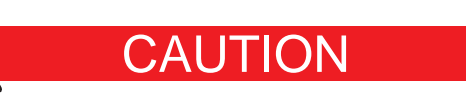

ELECTRICAL SHOCK HAZARD.To avoid serious personal injury, property damage, turn off ALL power to the actuator before removing the cover.

Before installation, verify the nameplate information information to insure the correct model number and voltage of the actuator.

Be sure to completly review the actuator manual prior to operation.

Final limit switch adjustment MUST be done after mounting the actuator to the valve. Incorrect adjustment may cause actuator failure.

Over torque switches are factory set. Tampering with the over torque switch settings may damage the actuator and void the warrenty.

To minimize the possible damage caused by condensation, be sure to energize the heater.

Care should be taken when wiring 3 phase actuators. Confirm proper rotation and limit switch shut-off function during the initial operation. If the actuator rotates in the reverse direction, then the phasing needs to be corrected by switching two of the 3 phase wires on the terminal block.

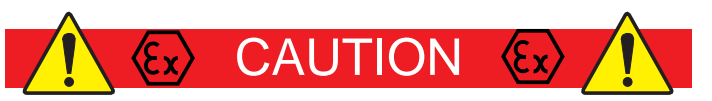

Explosion-proof products must be used under the temperature and environment appropriate for the product spec.

**Flameproof Enclosure Level and Enviroment of Actuator**

Ex d IIB T4 -20**°**C ~ +55**°**C

Explosion proof actuators and wiring must be properly sealed prior to operation. Improper installation may cause a hazardous condition and failure of the explosion proof enclosure. The manufacture is not responsible for any losses or damages caused by incorrect installation.

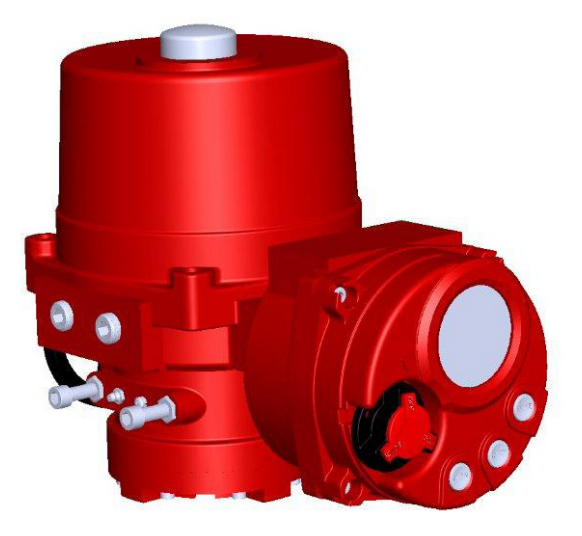

## Standard Specification

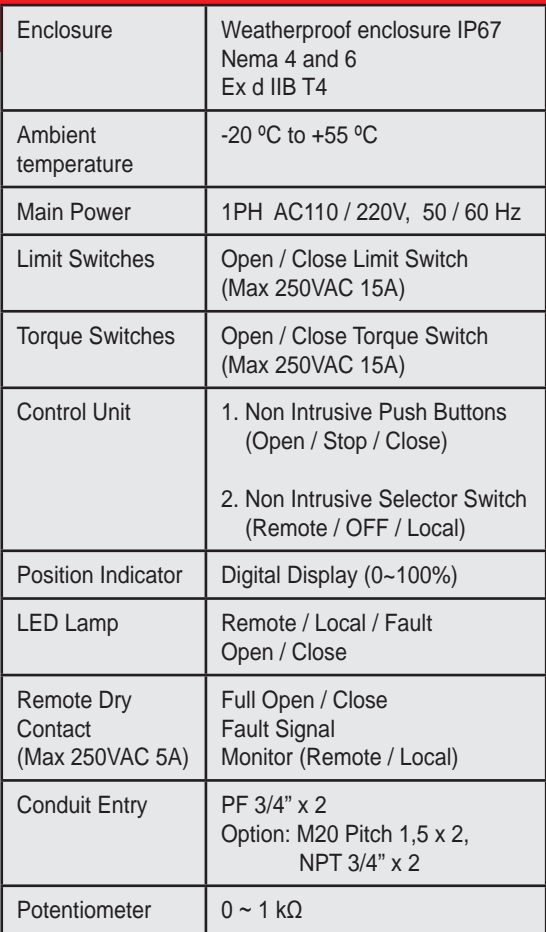

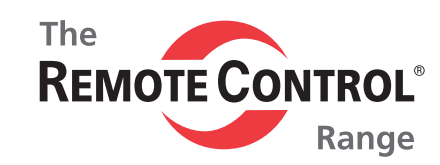

## **Actuator Mounting Flange**

The (NA Series) mounting flange is manufactured to ISO5211 standards. If the actuator does not mount directly to the valve, then a mounting kit will need to be manufactured.

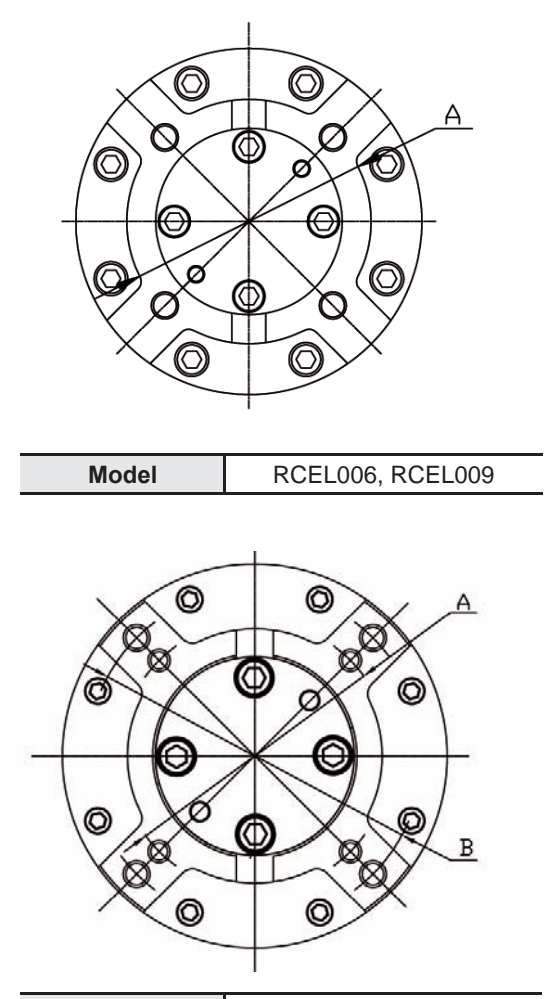

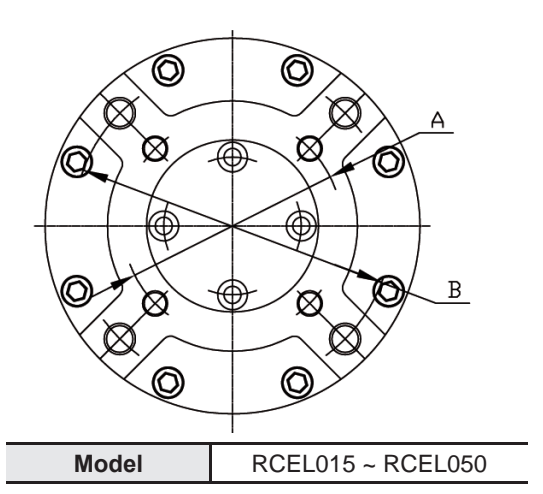

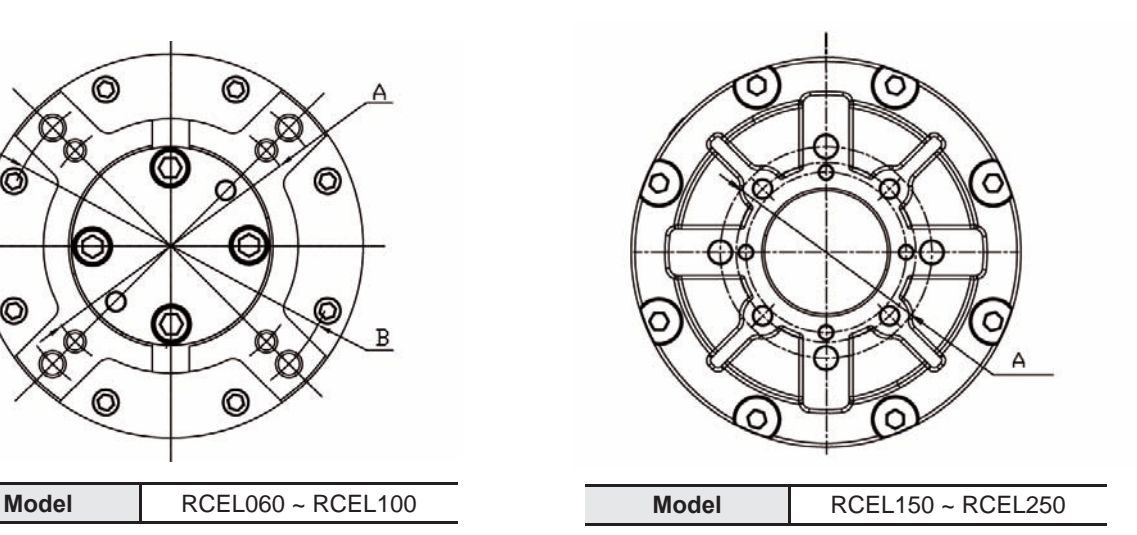

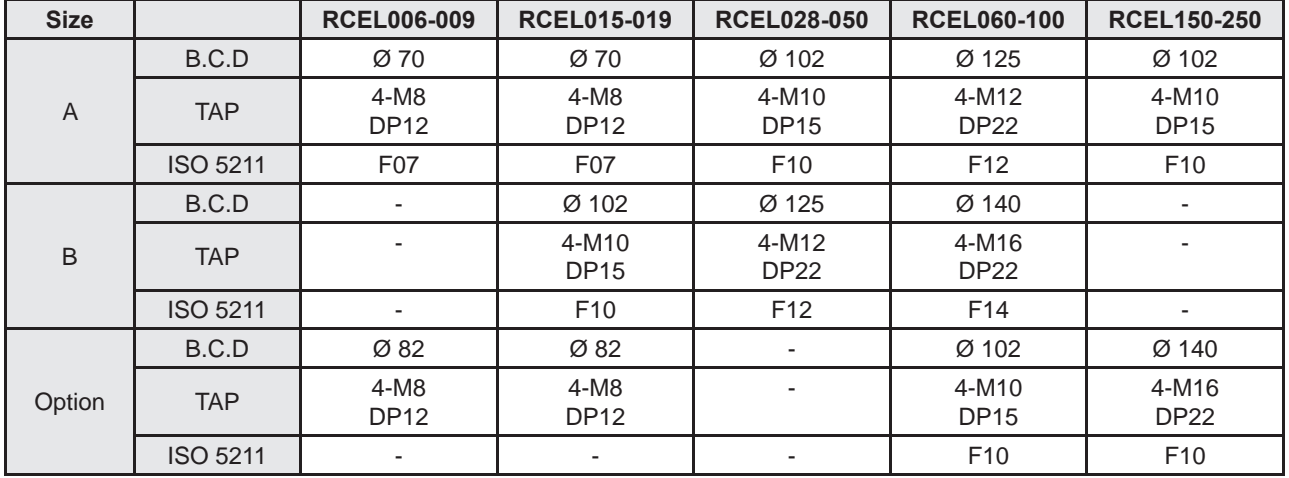

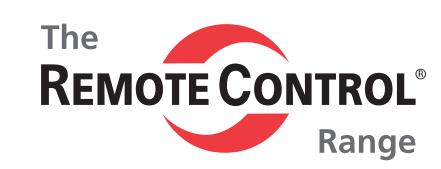

## **Actuator Drive Bushing**

A removable blank drive bushing is suppled witch each actuator that can be machined to adapt to the valve stem.

#### **1. Drive Bushing Separation**

Remove the 4 bolts by using an Allen key and the separated drive bushing from actuator.

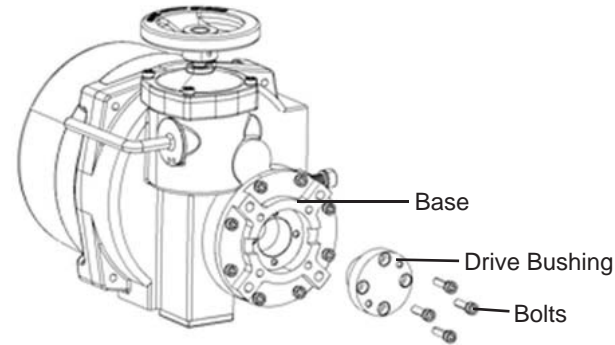

#### **2. Drive Bushing Adaption**

The drive bushing should be machined to match the valve steam dimensions when the valve is in the full open or full closed position. The actuator bushings can be provided machined and ready to mount to the valve if the valve drawings are provided to the manufacture.

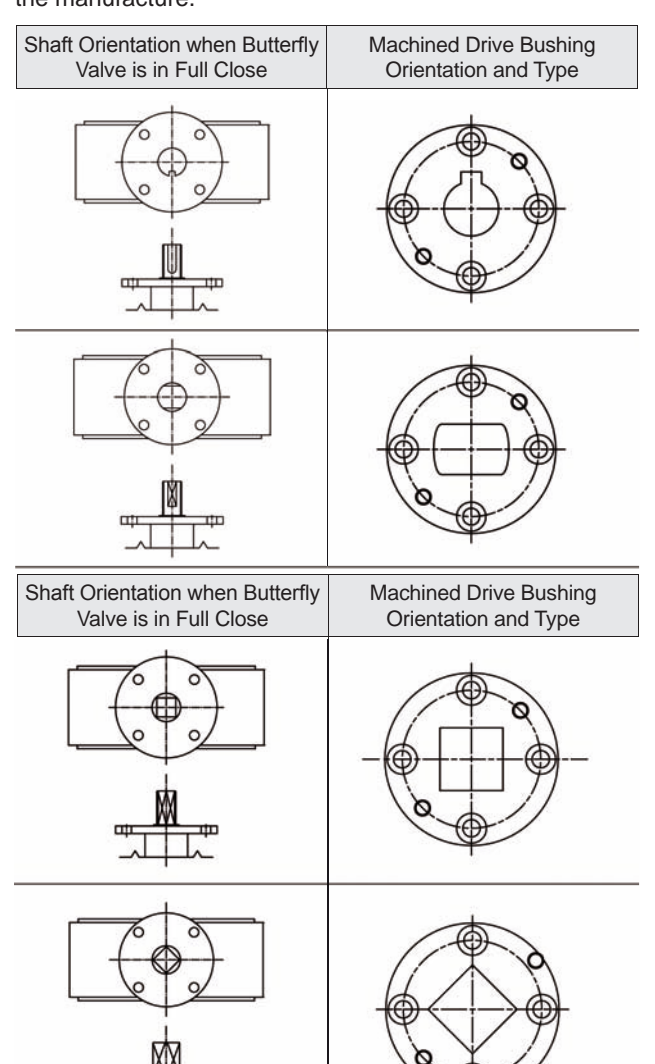

#### **3. Drive Bushing Max Machine Bore Size**

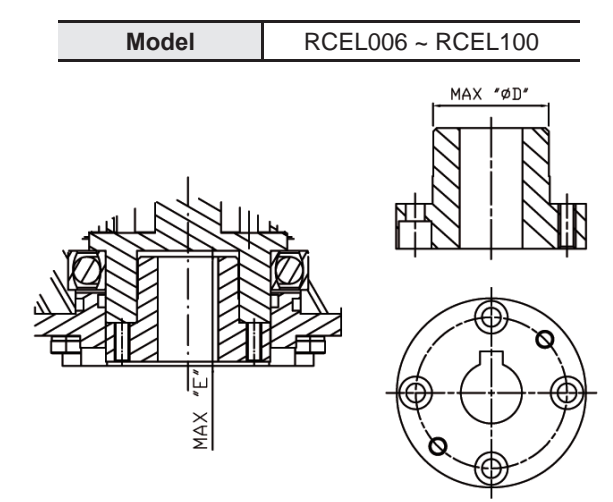

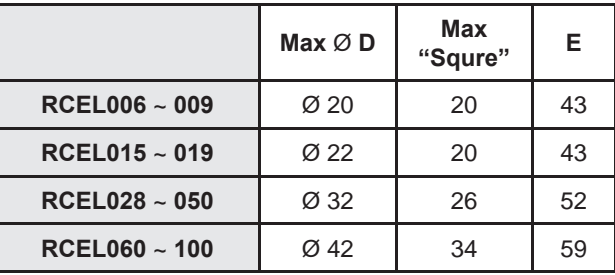

**Model** RCEL150 ~ RCEL250

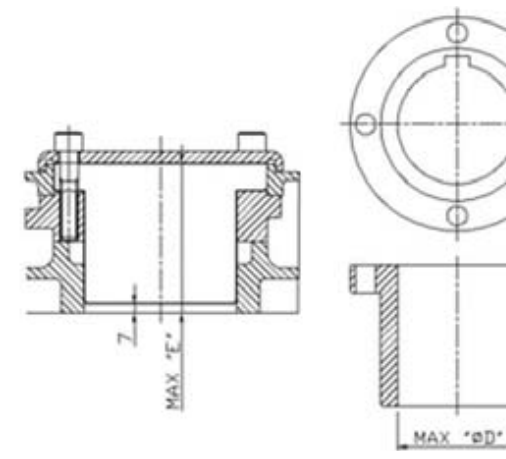

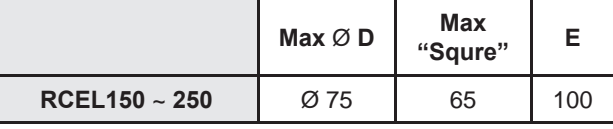

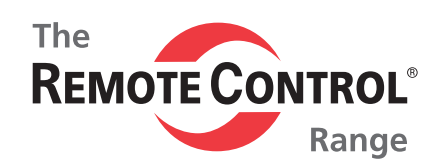

## **Manual Operation**

**1.** Pull the lever located on the side of the actuator toward the hand wheel. The lever should "Lock" in position. Rotate the hand wheel and the actuator output will rotate. **Fig. 1**

**2.** If the lever does not "Lock" in the upright position, then turn the hand wheel halfway and pull lever to the right position.

**3.** After manual operation, leave the lever as is. When power is re.applied to the actuator, the lever will disengage and declutch the manual override. The actuator motor vill then rotate the valve to the powered position.

**4.** If the lever does not "Lock" in the manual position while trying to manually operate the actuator, then the actuator gearing may be jammed and needs to be checked.

## **Limit Switch Setting**

**1.** Confirm that the power is off. Pull lever located on the side of the actuator to engage the manual override hand wheel. **Fig. 1** Rotate the handwheel clockwise to fully close the actuator / valve. **Fig. 1**

**2.** Loosen the closed limit switch cam set screw as shown. **See Fig. 2a.** Rotate the cam in the close / clockwise direction and engage the switch lever to actuate the switch. **See Fig. 2b.**

If auxillary limit switches are included in the actuator, then set the corresponding auxillary switch at this time.

**3.** Firmly re-tighten the cam set screw.

**4.** To set the open limit switch, follow the same proceedure as above except that the rotation will be counter clockwise using the open limit switch cam.

## **Over Torque Switch Setting**

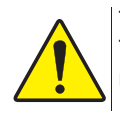

The over torque switches are factory set. Tampering with the over torque switch settings may damage the actuator and void the warranty. For more information contact Rotork Sweden AB

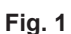

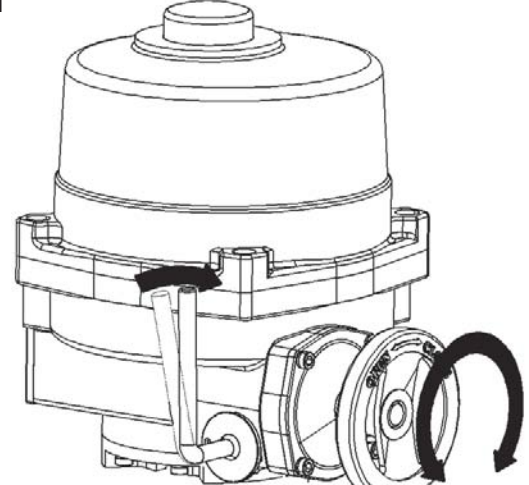

- **· Rotate the hand wheel clockwise for CLOSE**
- **· Rotate the hand wheel counter clockwise for OPEN**

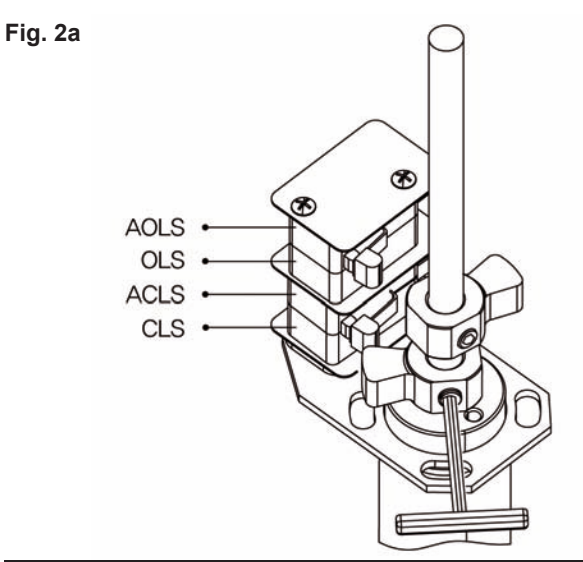

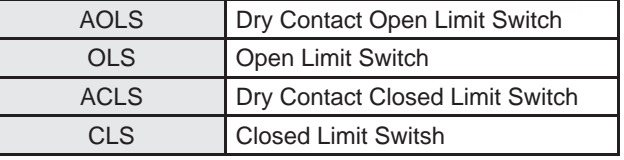

**Fig. 2b**

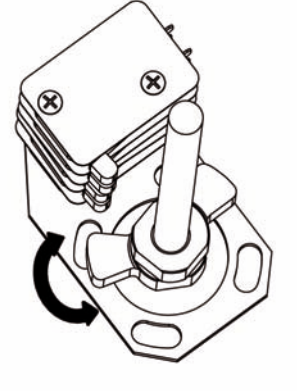

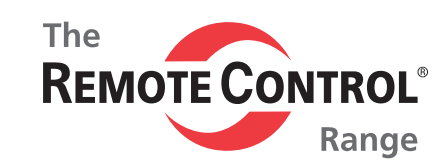

## **Mechanical Limit Stop Setting**

In the event of a limit switch malfunction, the mechanical limit stops will prevent the actuator from over traveling and causing damage to the valve. The mechanical limit stops should be reset whenever any adjustment is made to the open and closed limit switches, this will protect the valve in the event of any electrical malfuntion.

**1.** Turn the power off to the actuator. Engage the manual override and fully close the valve clockwise.

**2.** Turn the mechanical limit stop into the body until contact is made between the limit stop and worm wheel. After contact is made, turn the limit stop back out two turns and lock it in place with the nut by tightening the nut against the body. **Fig. 3**

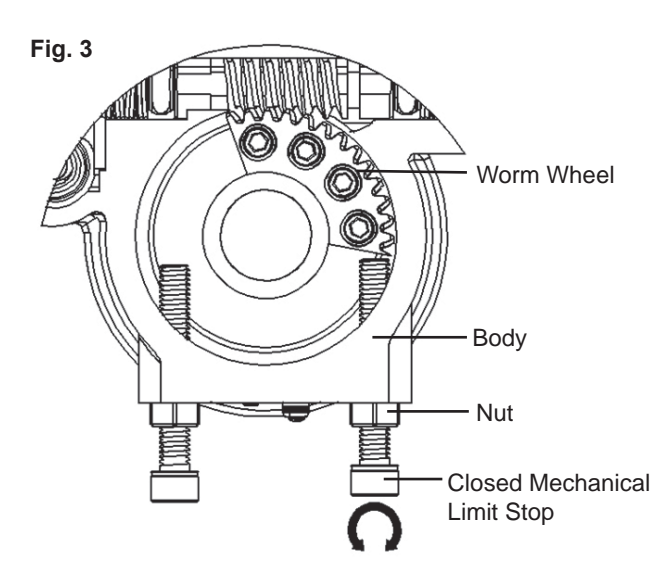

**3.** To set the open limit stop, follow the above instructions except rotate the actuator in the counter clockwise rotation.

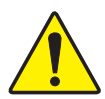

If the mechanical stops are improperly set, motor and gear damage may occur. After setting the limit stops, check for proper

function by operating the actuator both manually and electricly. Confirm that the end of travel limit switches shut off power to the motor in both the open and closed positions, and that the motor is not stalled or in an overtorque condition.

## **Function of Local Control Unit**

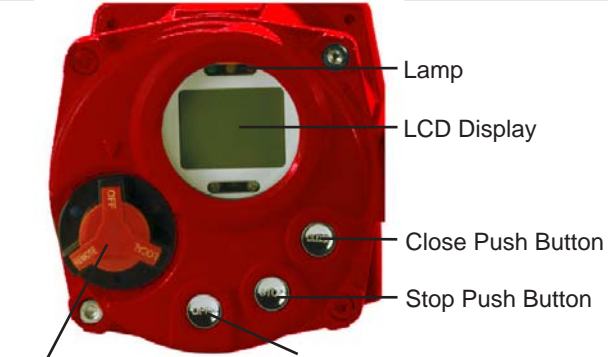

Remote / Off / Local Open Push Button Selector

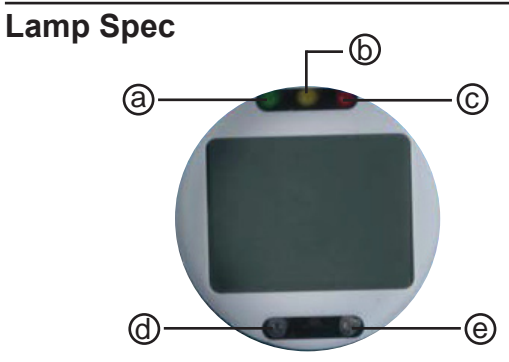

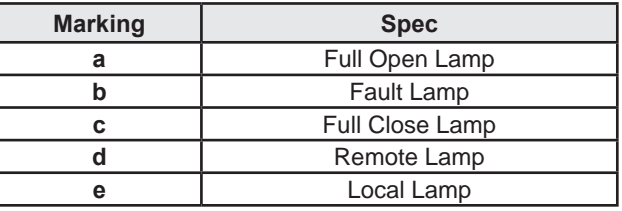

## **LCD Display**

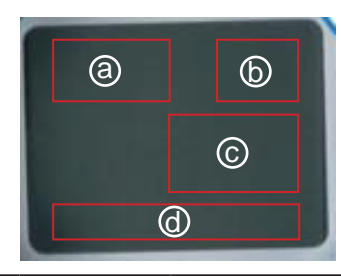

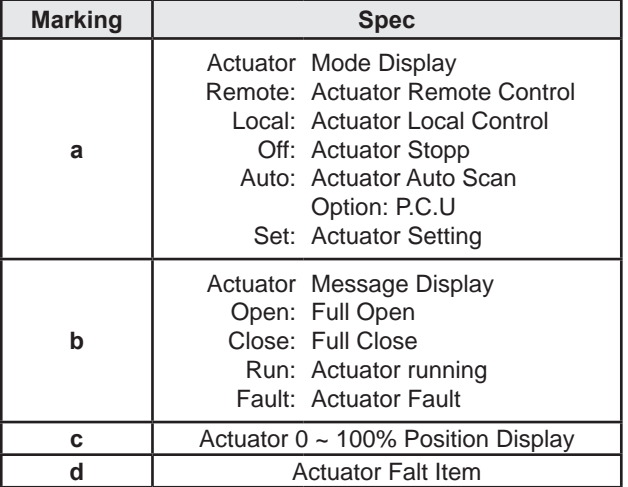

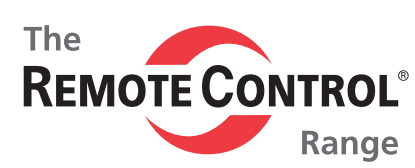

## **Push Button**

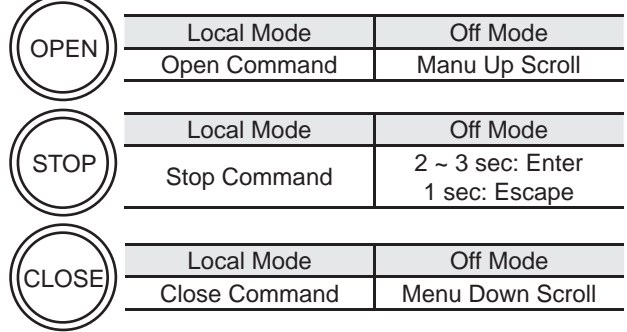

## **Actuator Setting**

Place the selector switch in "OFF" position and press the open and close button for over 2 seconds to enter the setting mode

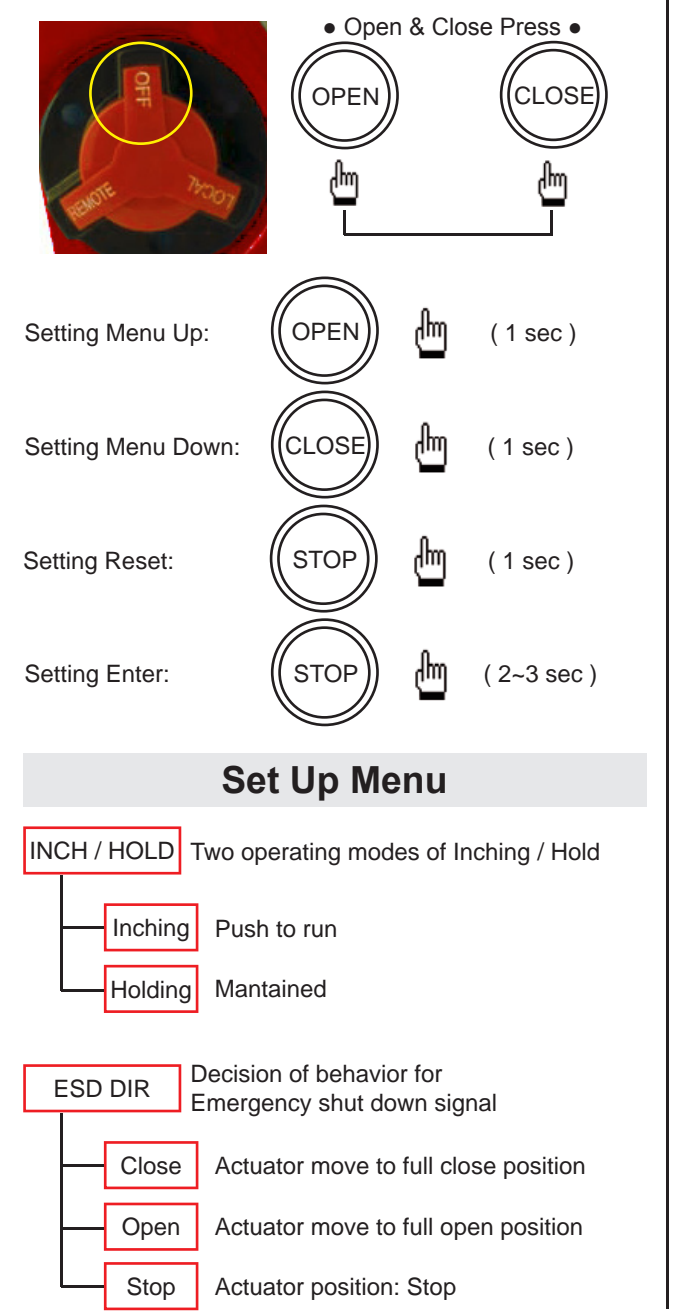

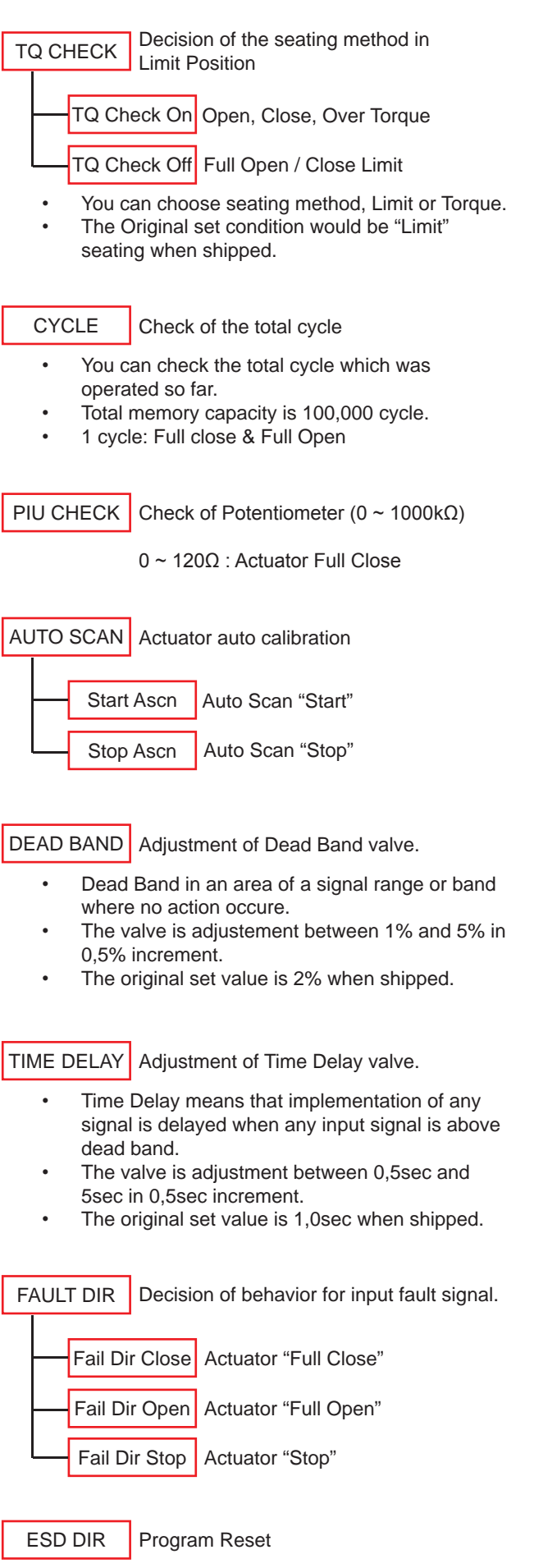

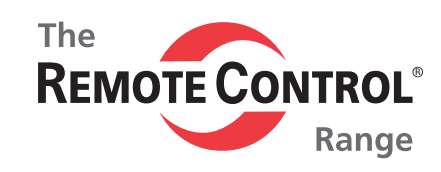

## **Setting Mode**

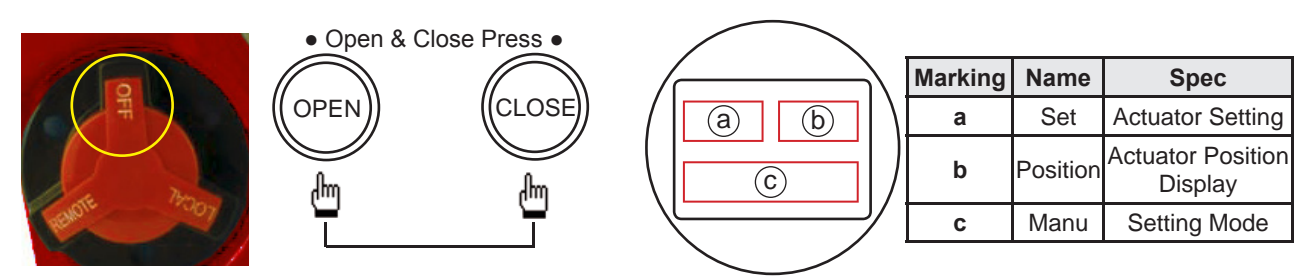

Place the selector switch in "OFF" position and press the open and close button for over 2 seconds to enter the setting mode.

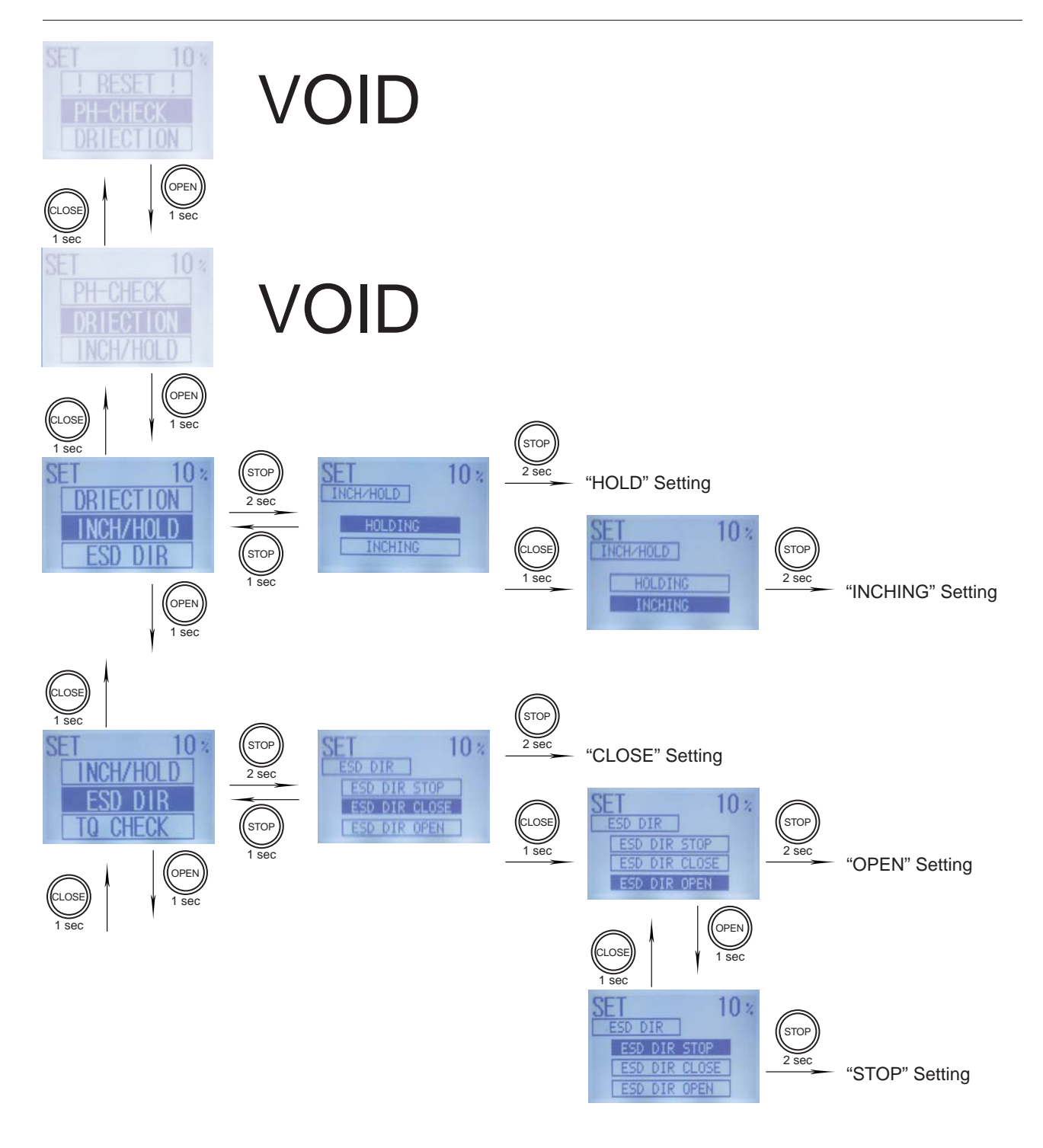

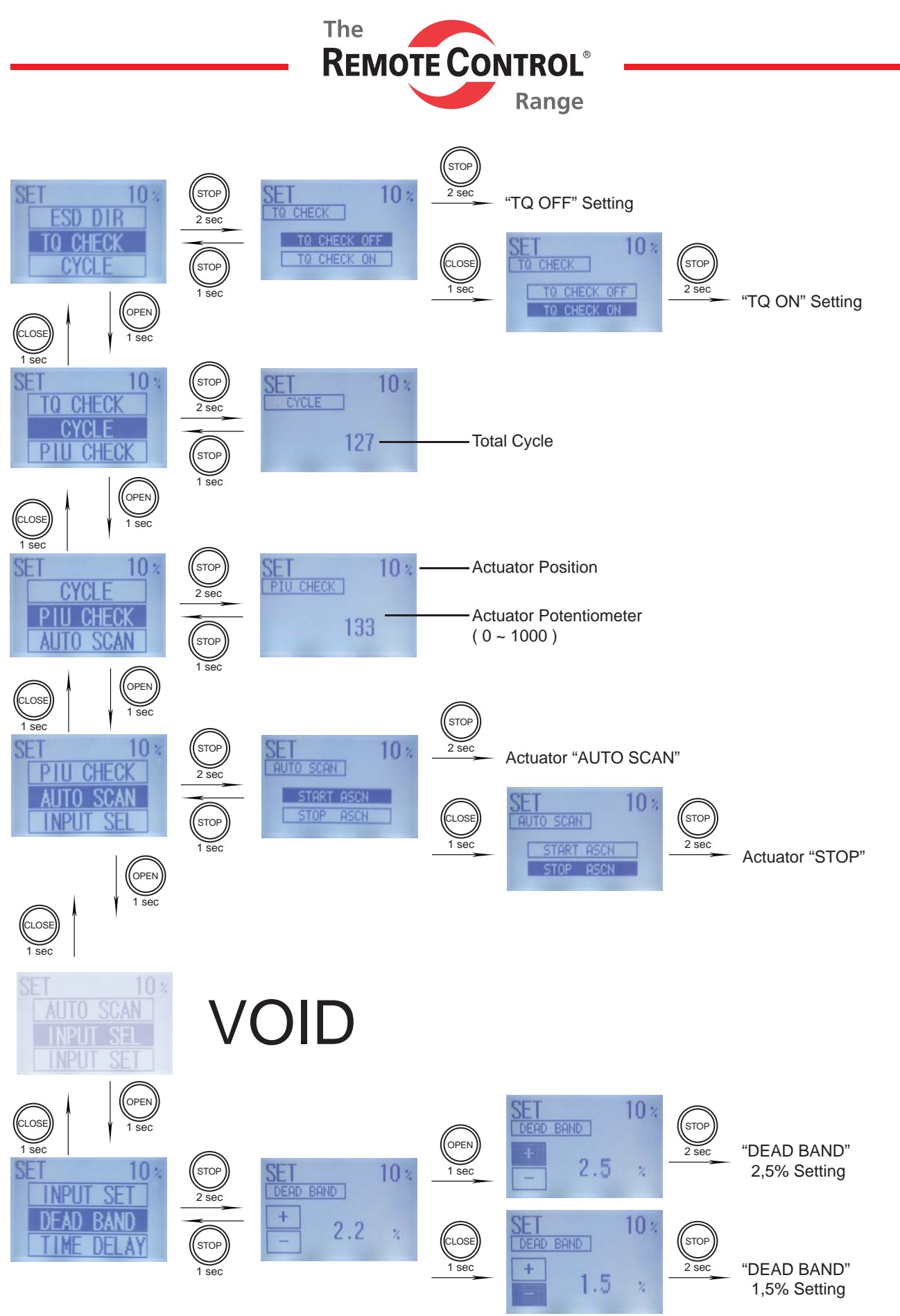

The valve is adjustment between 1% and 5% in 0,5% increment. The original set valve is 2% when shipped.

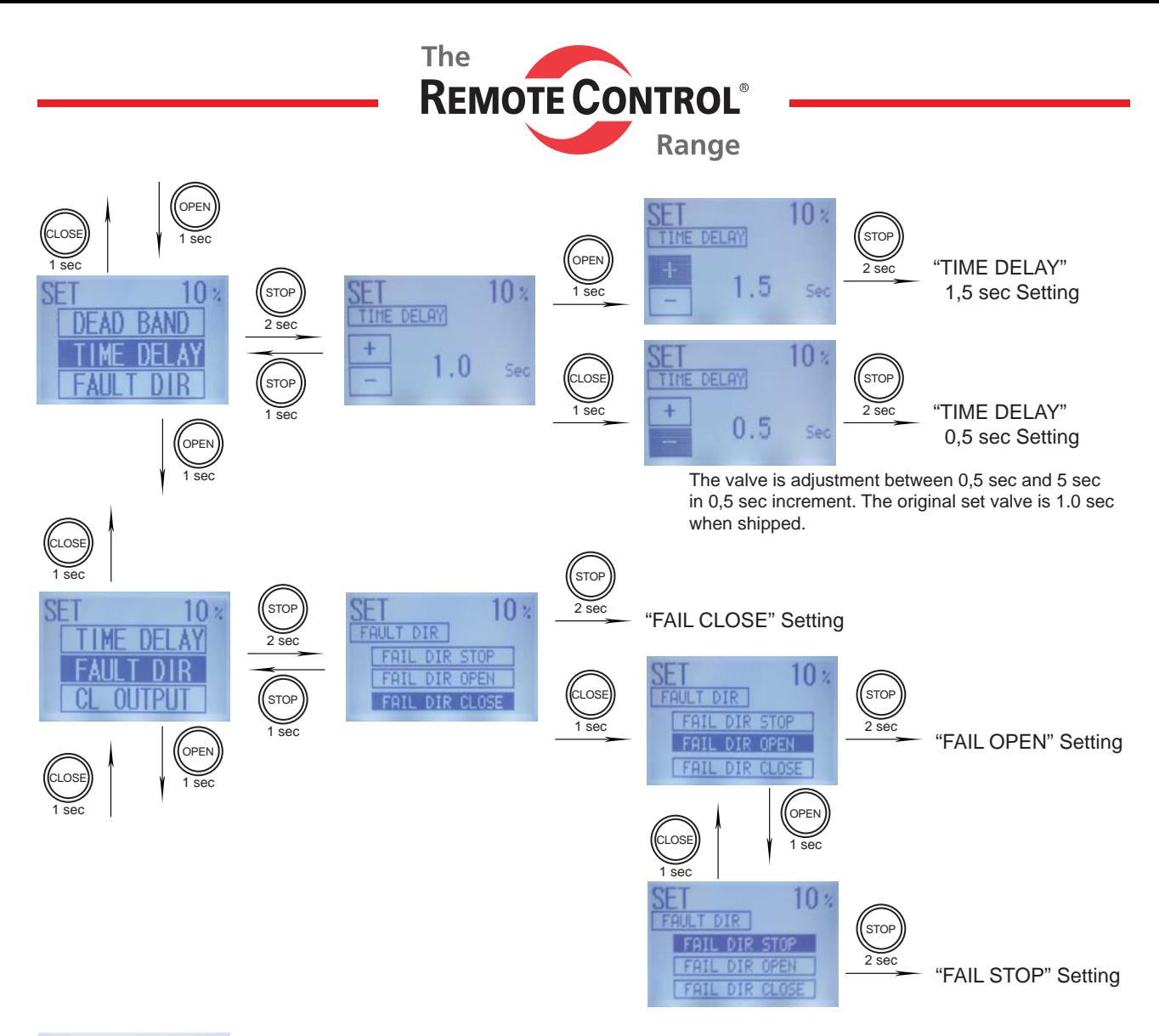

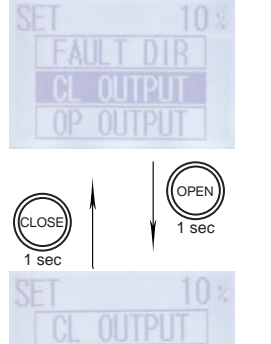

VOID

VOID

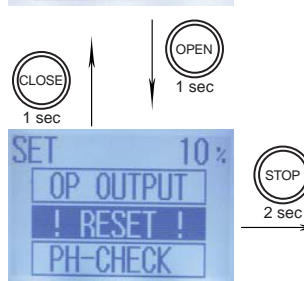

Program Reset

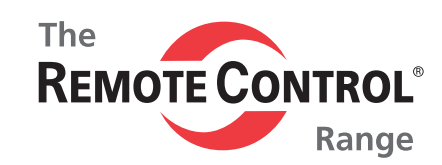

## **Self Diagnosis**

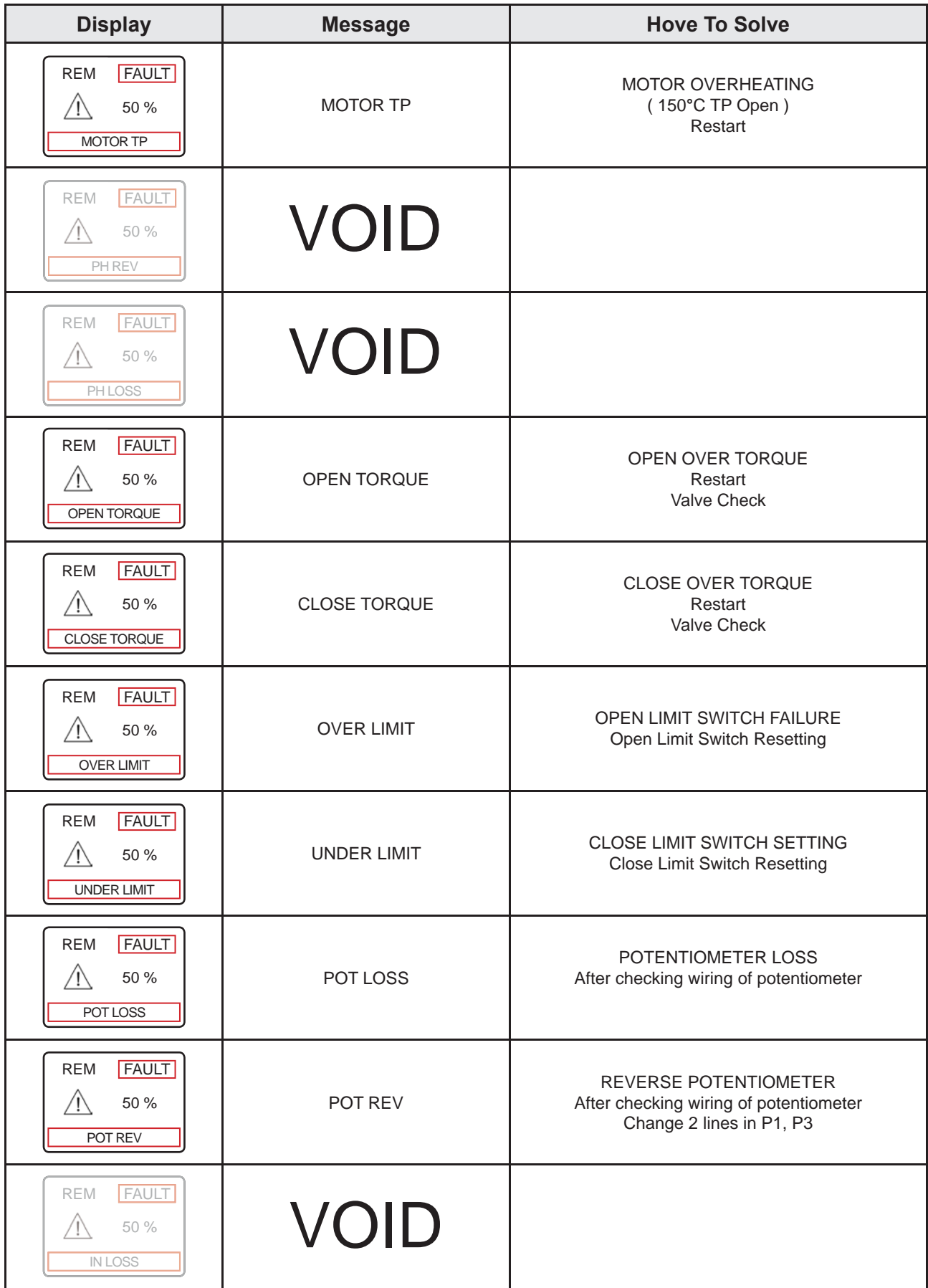

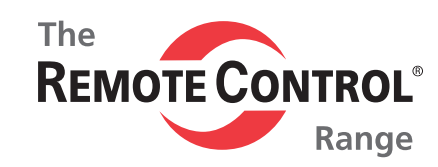

## **Profibus Data Format**

The profibus highway uses RS485, 2 wire communication. Up to 126 devices can be connected on a signal network provided suitable repeaters are included. Without repeaters only 32 devices, including the PLC are allowed. Address 126 is reserved for a new device appearing on the highway.

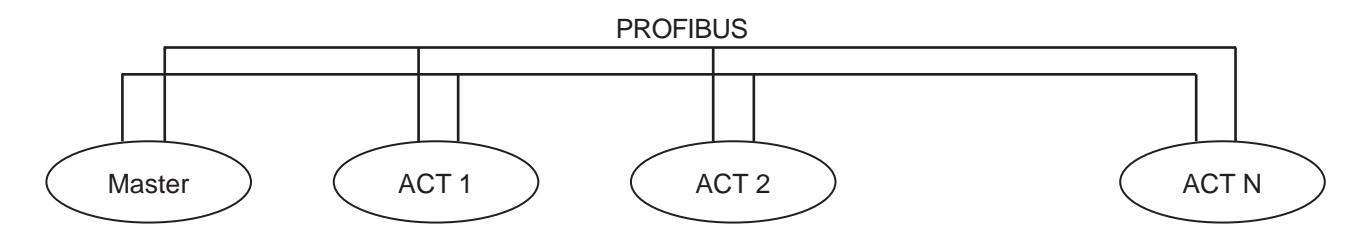

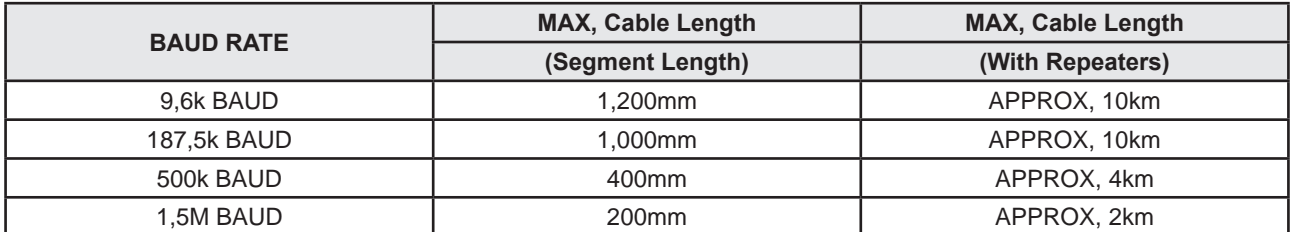

#### **1. Control Order (Master ─> Slave) : 1 byte**

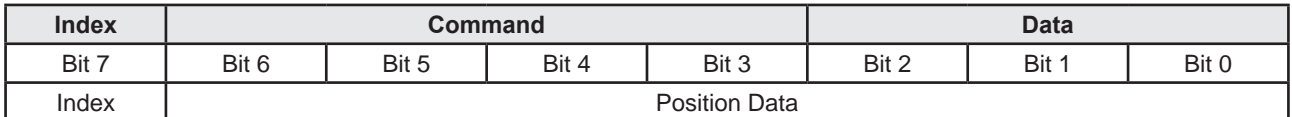

Table 1. Control Data Format

**─** Index ( Bit 7): 0 - Setting operation with command and data field

1 - Modulating operation with position data field

**─**Setting command (Index = 0)

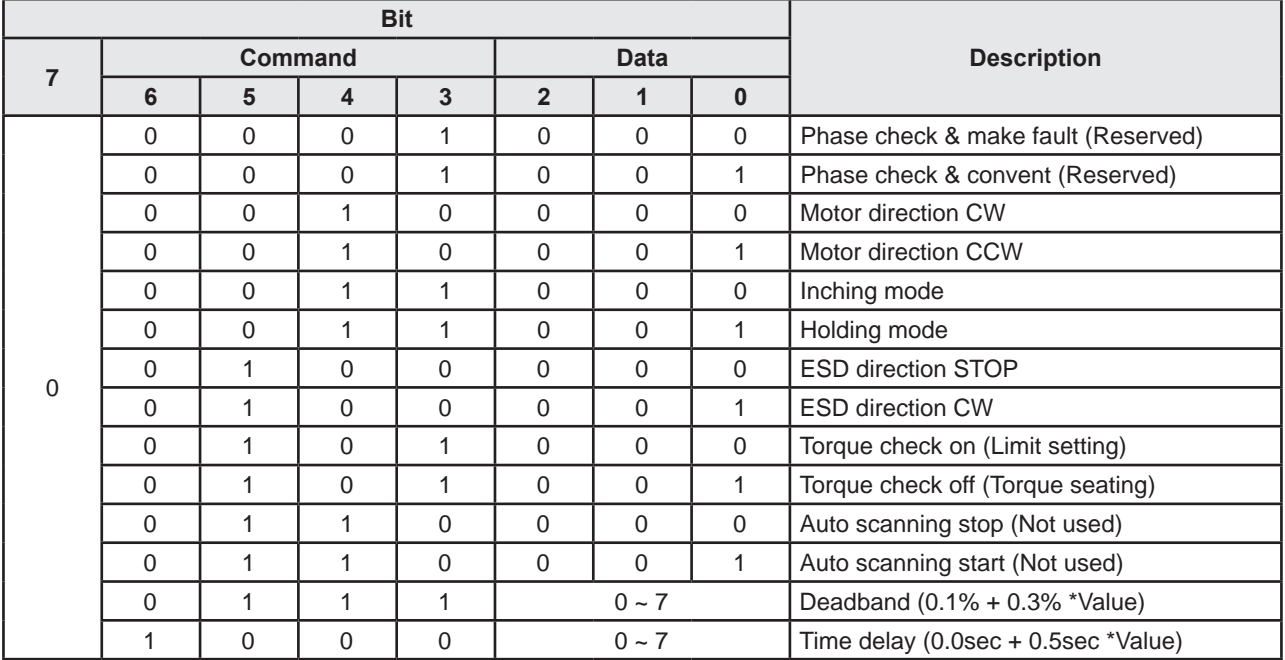

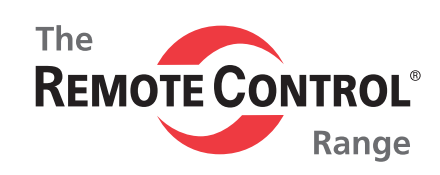

**─**Position operating (Index = 1)

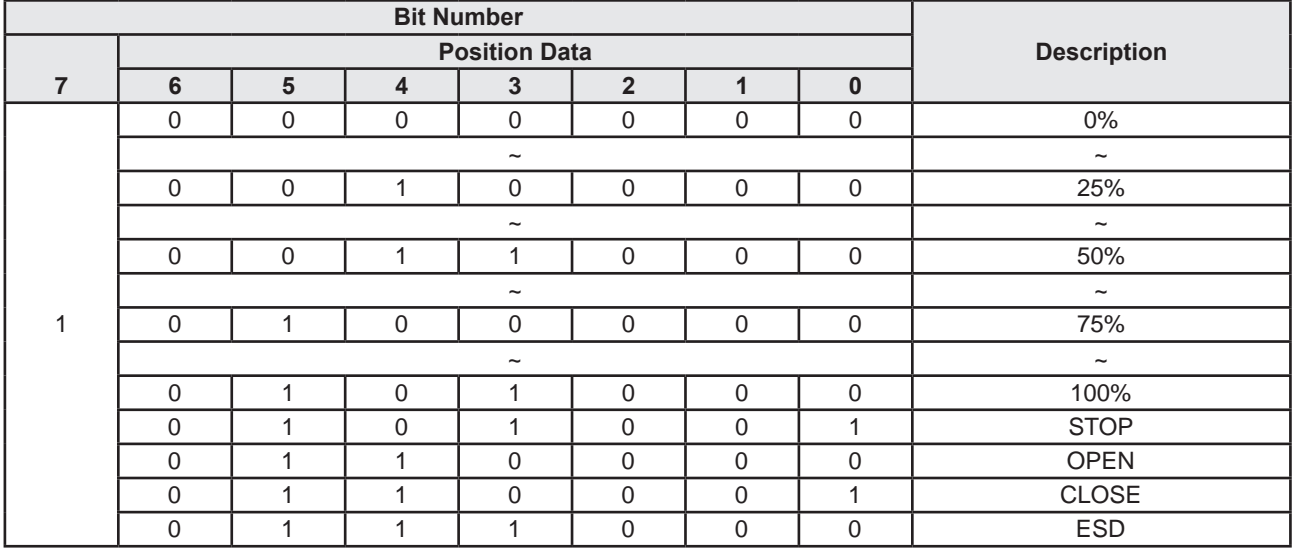

### **2. Response Data (Master <─ Slave) : 3 bytes**

**─**1st Data (Position)

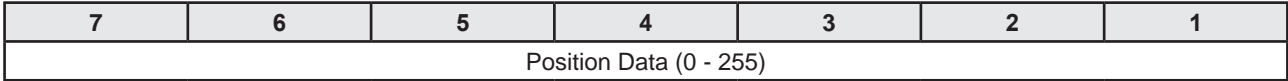

Ex) Position Data 100:  $100/2 \rightarrow 50\%$ 

**─**2nd Data (Status)

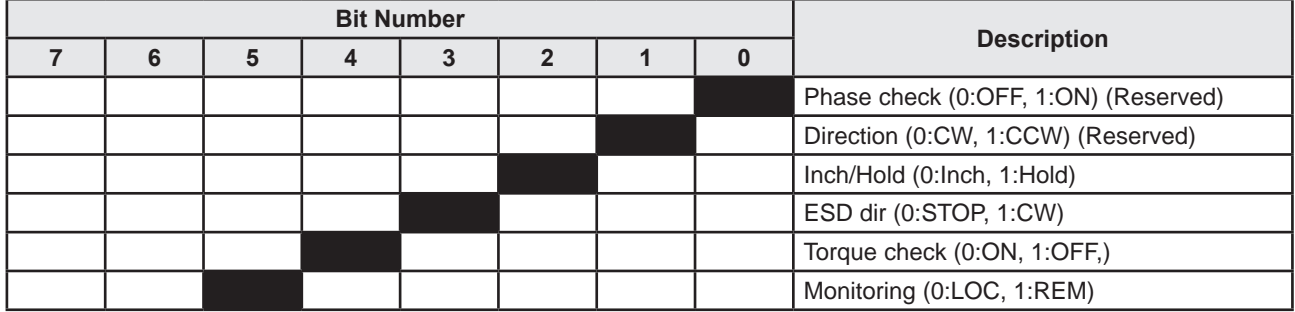

**─**3rd Data (Act & Fault)

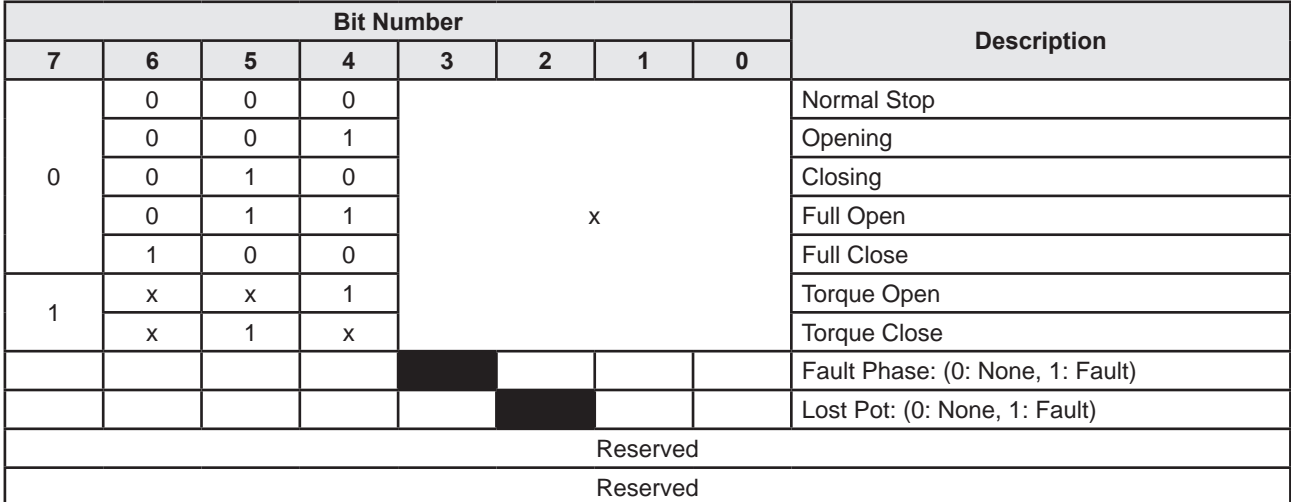

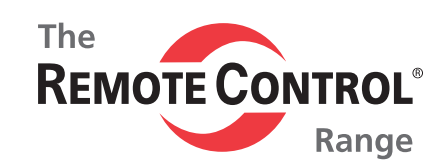

## **Profibus Setting**

## **GSD FILE - MASTER: Program Install**

PROFIBUS - DP SOFTWARE SETTING

#### 1) Configuration Tool Operation

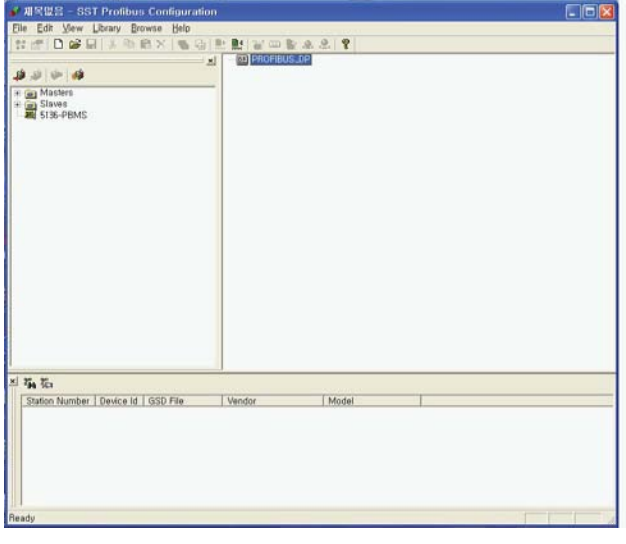

#### 3) Master **→** Address Selector

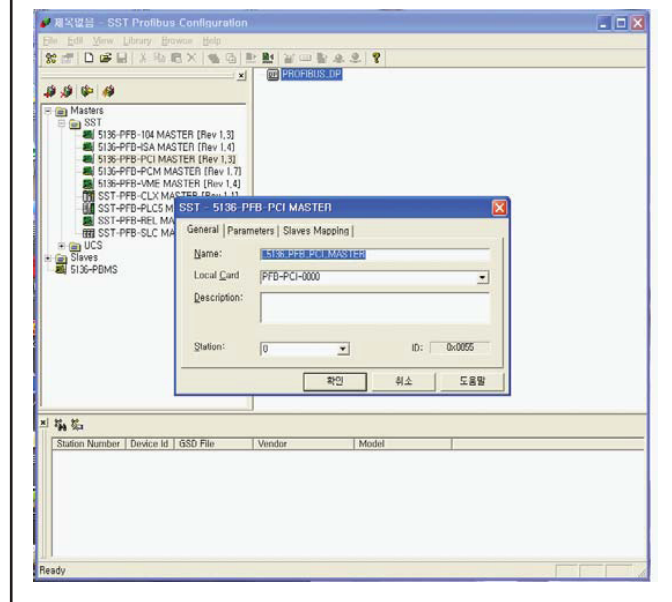

## 2) Master Select

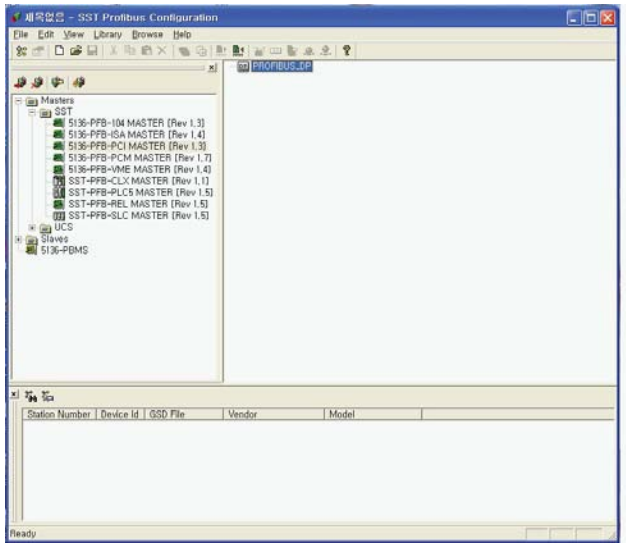

#### 4) MASTER SETTING FINISH

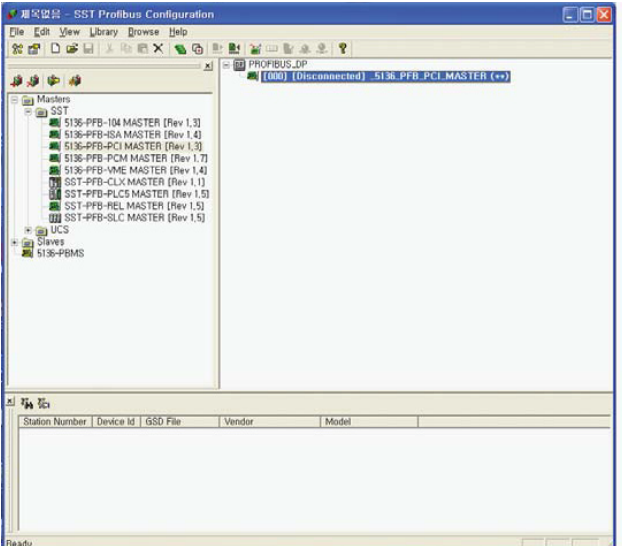

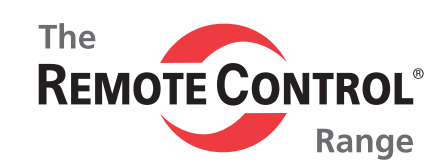

5) Slave **→** Actuator Gsd File Add

6) Address, Input Module, Output Module Setting

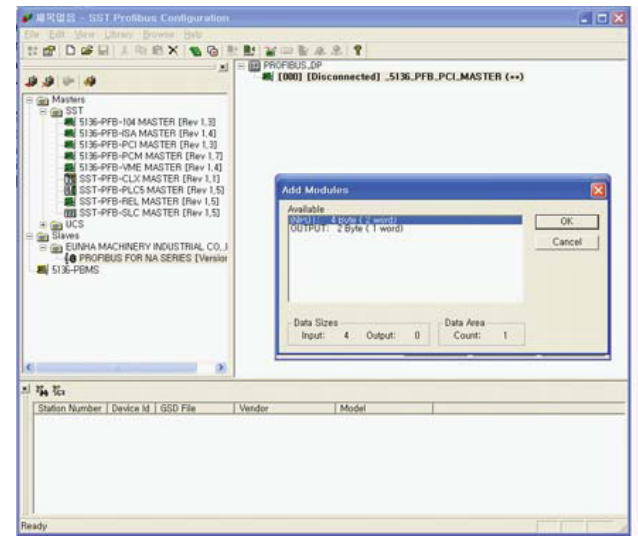

7) Configuration Attendance **→** On-line Operation

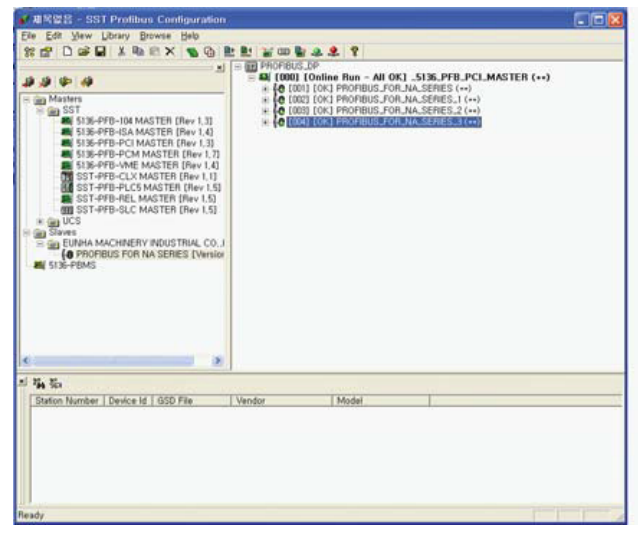

### 8) DATA-EXCHANGE MODE

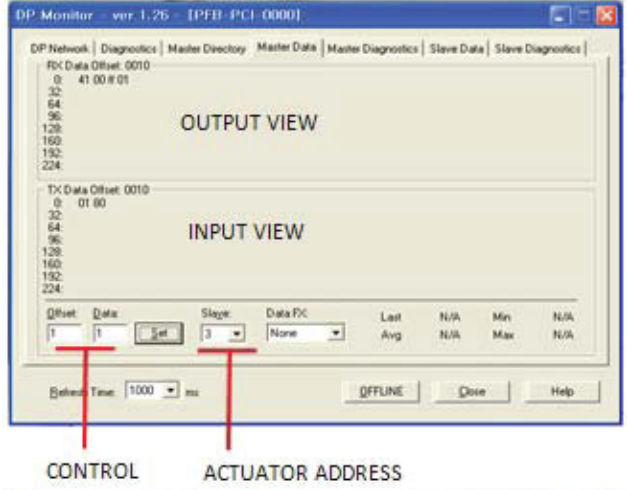

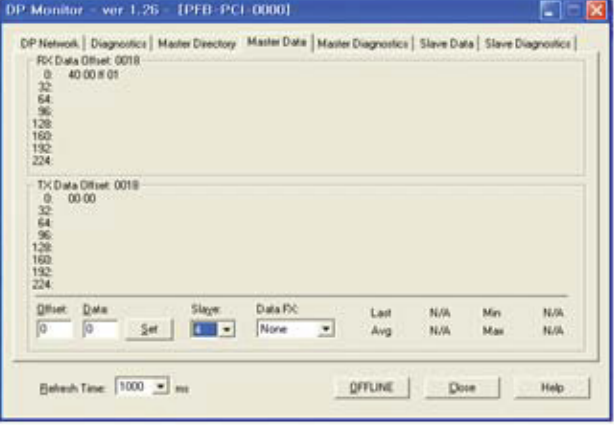

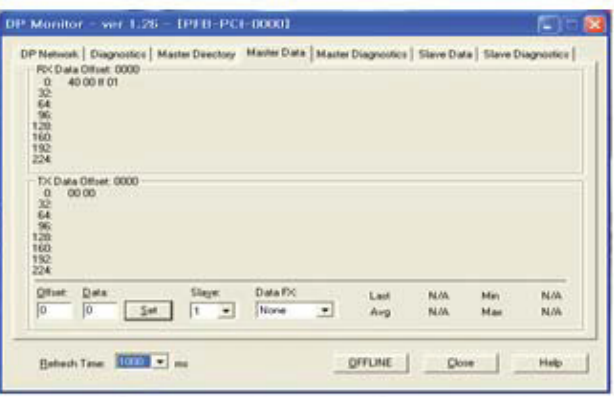

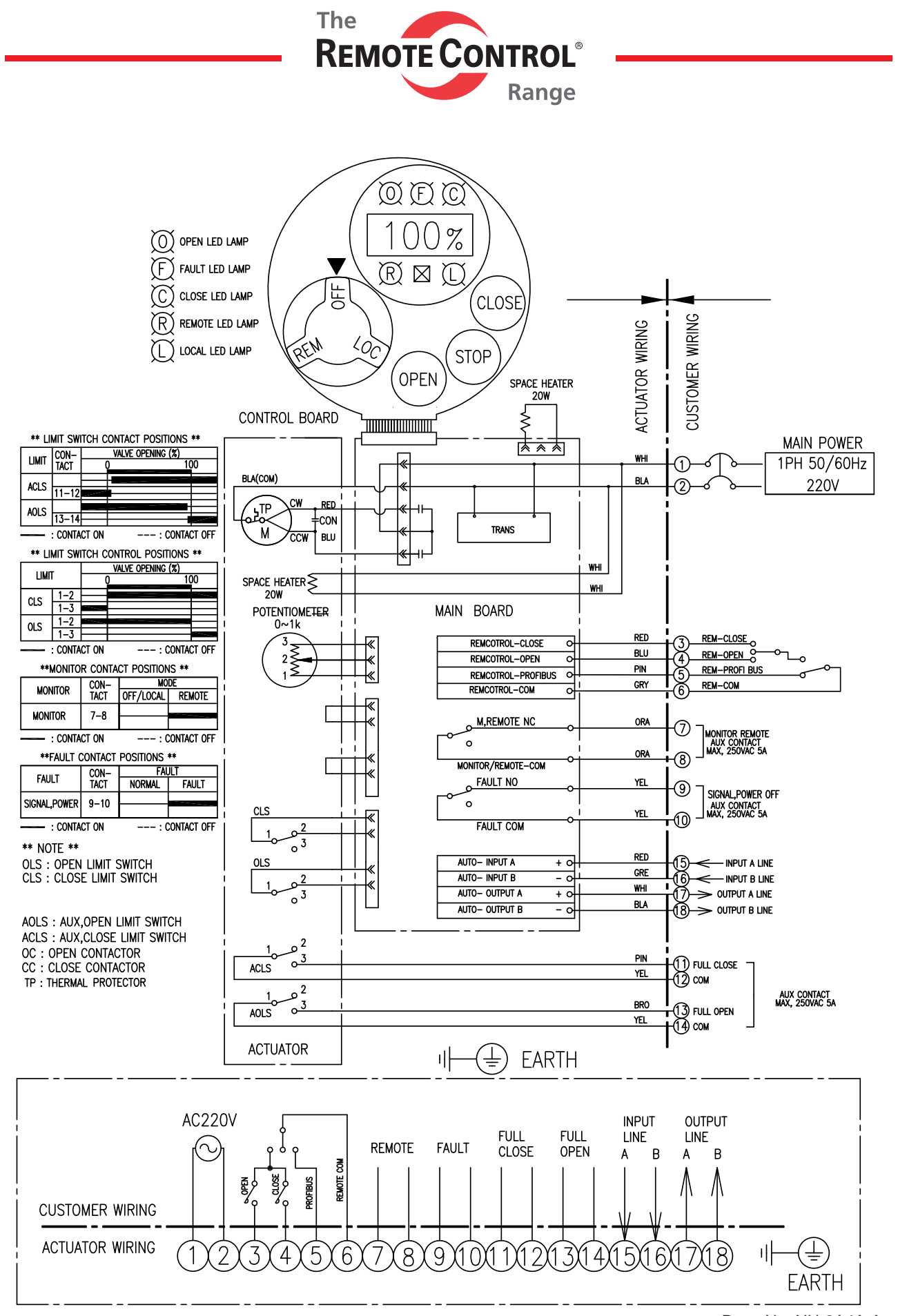

Draw No. NU-2A4A-A

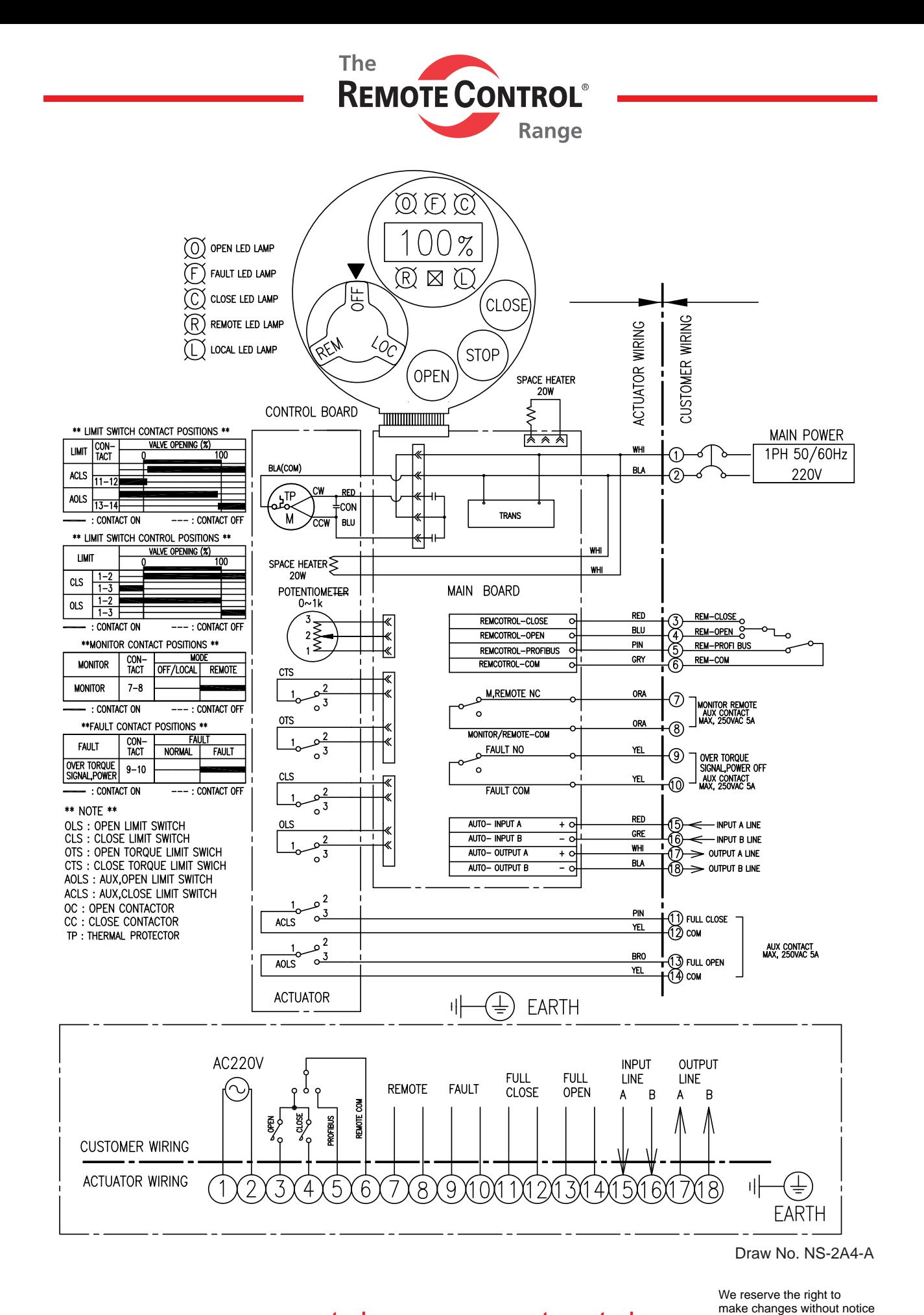

www.rotork.com www.remotecontrol.se

Ref No 654 / Art No 980654

**ROTORK SWEDEN AB Box 80, Kontrollvägen 15, SE-791 22 Falun, Sweden Tel: +46 (0)23-587 00 • Fax: +46 (0)23-587 45 • falun.info@rotork.com**